## A Simple Bootstrap Radio Button for Web Forms

In a previous post I talked about creating a push-button style of radio button for MVC. This blog post will show how to create the same push-button radio button using Web Forms. There are only a few minor differences in the CSS and, of course, in the use of a Web Forms server control.

## Simple Radio Button

As a way to get a better looking radio button, you can wrap a radio button into a button as shown in Figure 1. What is nice about this style of radio button is it wraps the label together with the radio button. In addition, on a mobile device it is much easier to press as the whole button area is clickable.

## Simple Bootstrap Radio Buttons

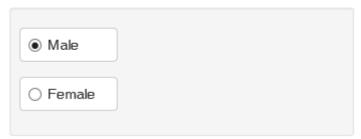

Figure 1: Radio buttons wrapped into a button

To create these radio buttones you wrap the radio button within the normal Bootstrap class "checkbox". You then add a label element with the classes "btn btn-default" around the radio button as shown in the following code:

```
<div class="form-group">
 <div class="radio">
    <label class="btn btn-default">
      <asp:RadioButton ID="IsMale" runat="server"</pre>
        GroupName="gender"
        Checked="true"
        Text="Male" />
    </label>
  </div>
</div>
<div class="form-group">
  <div class="radio">
    <label class="btn btn-default">
      <asp:RadioButton ID="IsFemale" runat="server"</pre>
        GroupName="gender"
        Text="Female" />
    </label>
  </div>
</div>
```

To make it appear correctly, you have to add the following CSS to align the radio button and the text correctly within the button. That is all there is to it!

```
<style>
.radio .btn,
.radio-inline .btn {
  padding-left: 2em;
  min-width: 7em;
}

.radio label,
.radio-inline label {
  text-align: left;
  padding-left: 0.5em;
}
</style>
```

## **Summary**

Creating better looking controls for your web page is sometimes very simple and just involves combing a couple of elements together along with a tiny bit of CSS.